# **การบันทึกข อมูลแฟมสะสมงาน**

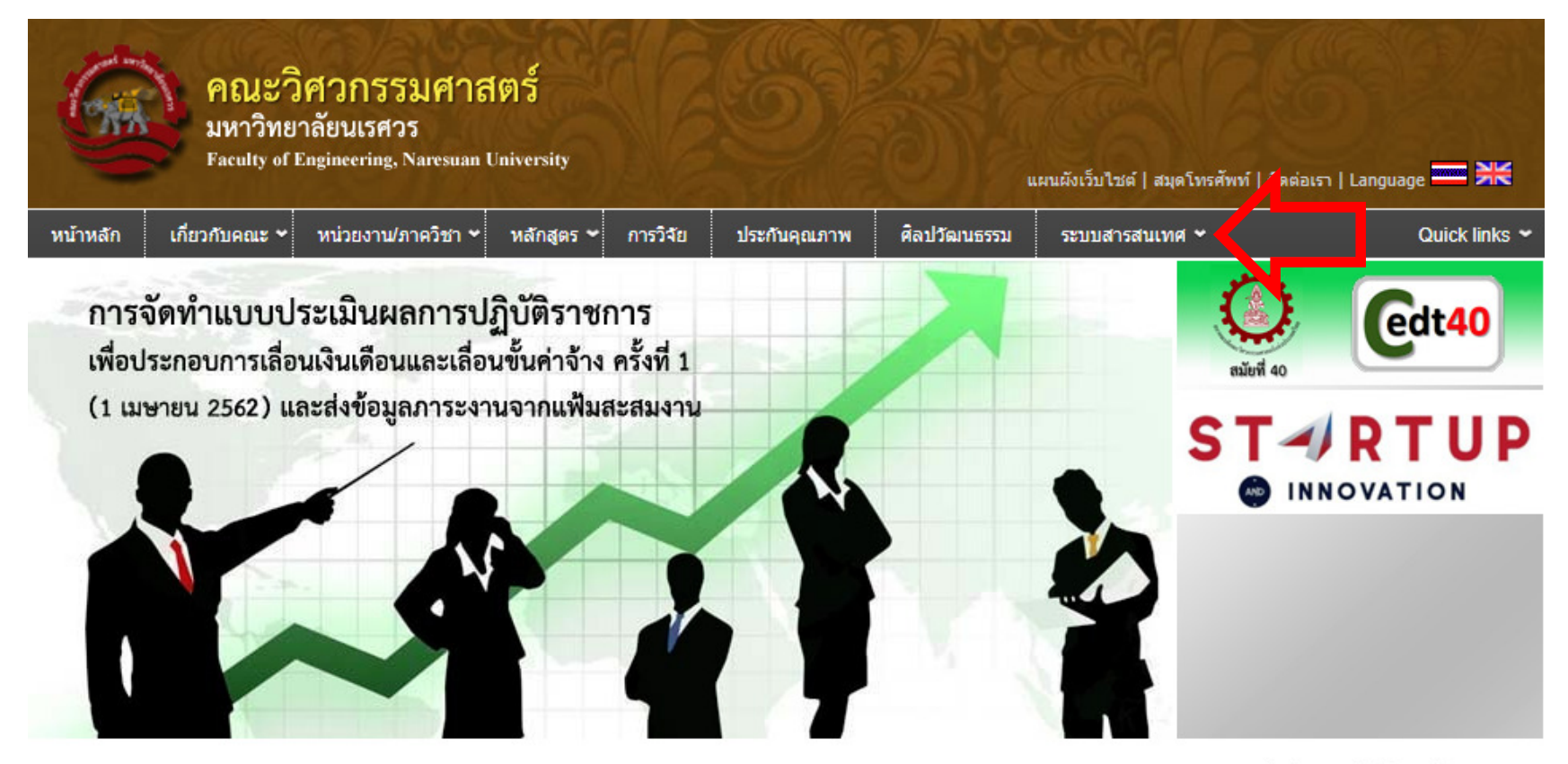

ผลการตรวจวัดค่าความเข้มข้นของฝุ่นละอองขนาเ

เขาเว็บไซตคณะวิศวกรรมศาสตร http://www.eng.nu.ac.thเลือกเมนู > ระบบสารสนเทศ

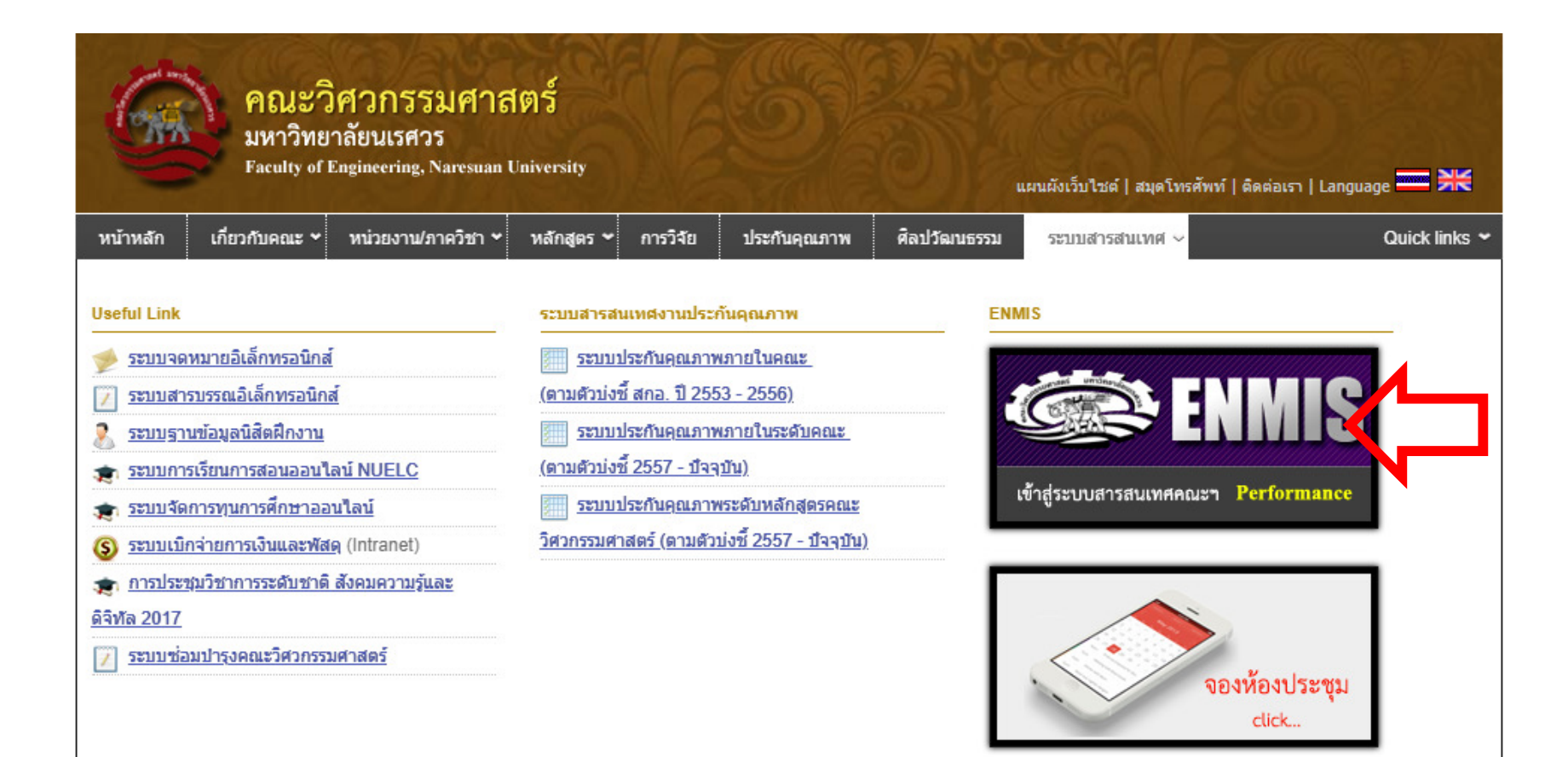

เลือก > LOGO ENMIS

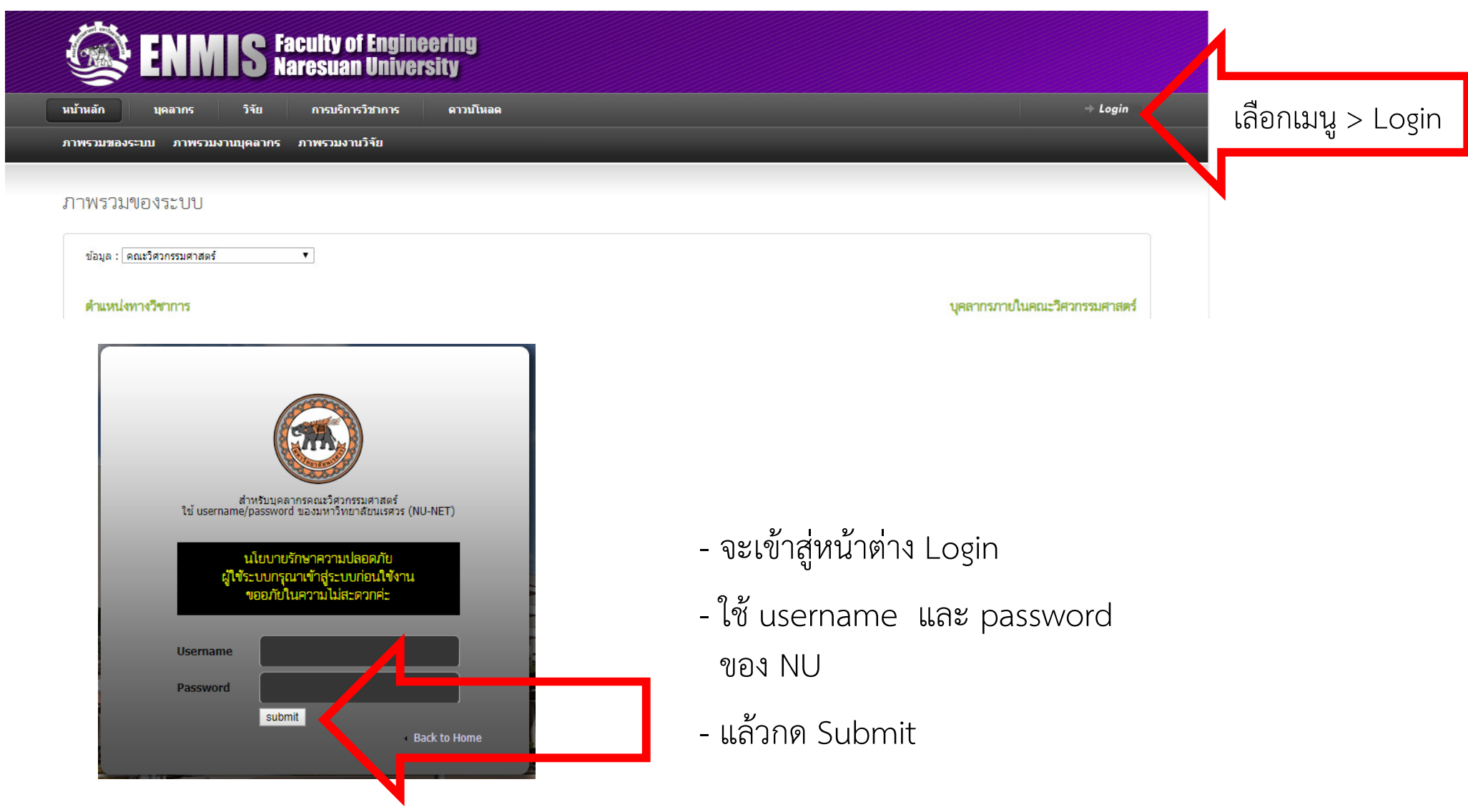

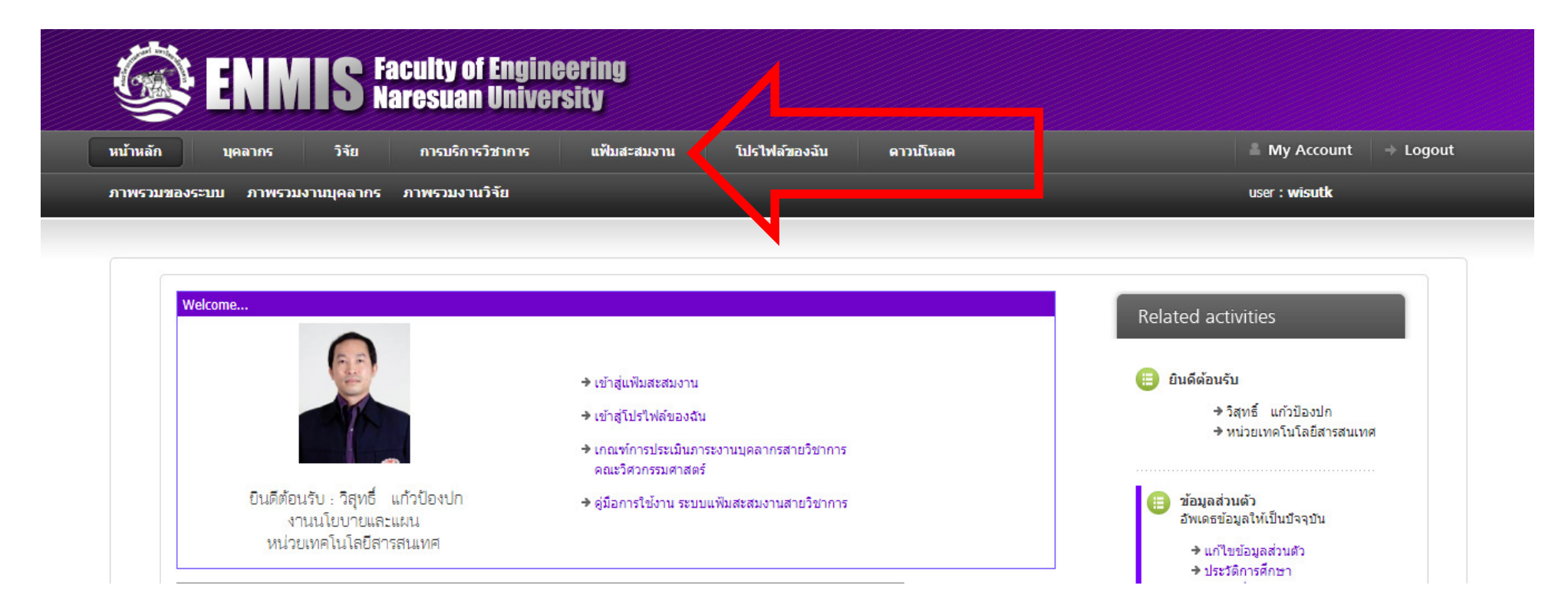

- เข้าสู่หน้าต่างข้อมูลส่วนบุคคล
- เลือกเมนู > แฟ้มสะสมงาน

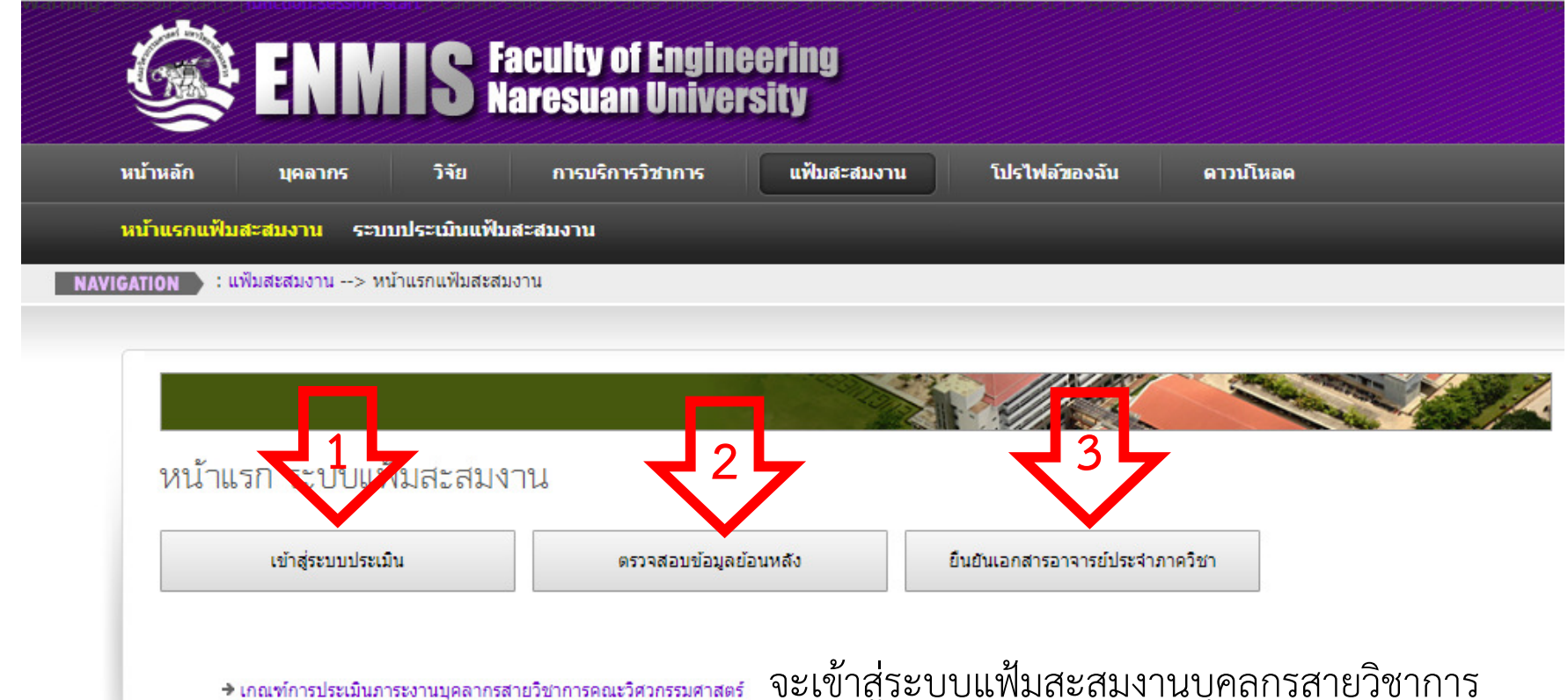

→ คู่มือการใช้งาน ระบบแฟ้มสะสมงานสายวิชาการ

จะเข้าสู่ระบบแฟ้มสะสมงานบุคลกรสายวิชาการ จะปรากฏปุIมตัวเลือก ดังนี้ 1. เข้าสู่ระบบ ใช้สำหรับเข้ากรอกข้อมูลภาระงานรอบปัจจุบัน 2. ตรวจสอบข้อมูลย้อนหลัง ใช้สำหรับดูข้อมูลภาระงานย้อนหลัง 3. ยืนยันเอกสารอาจารย์ประจำภาควิชา (จะเห็นเฉพาะหัวหน้าภาควิชา)

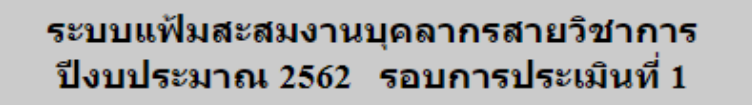

ึกรุณากำหนดแผนปฏิบัติของท่าน ท่านสามารถ ึกลับมาเปลี่ยนแผนปฏิบัติการของท่านได้ จนกว่า ็จะทำการยืนยันข้อมูลในรอบนี้

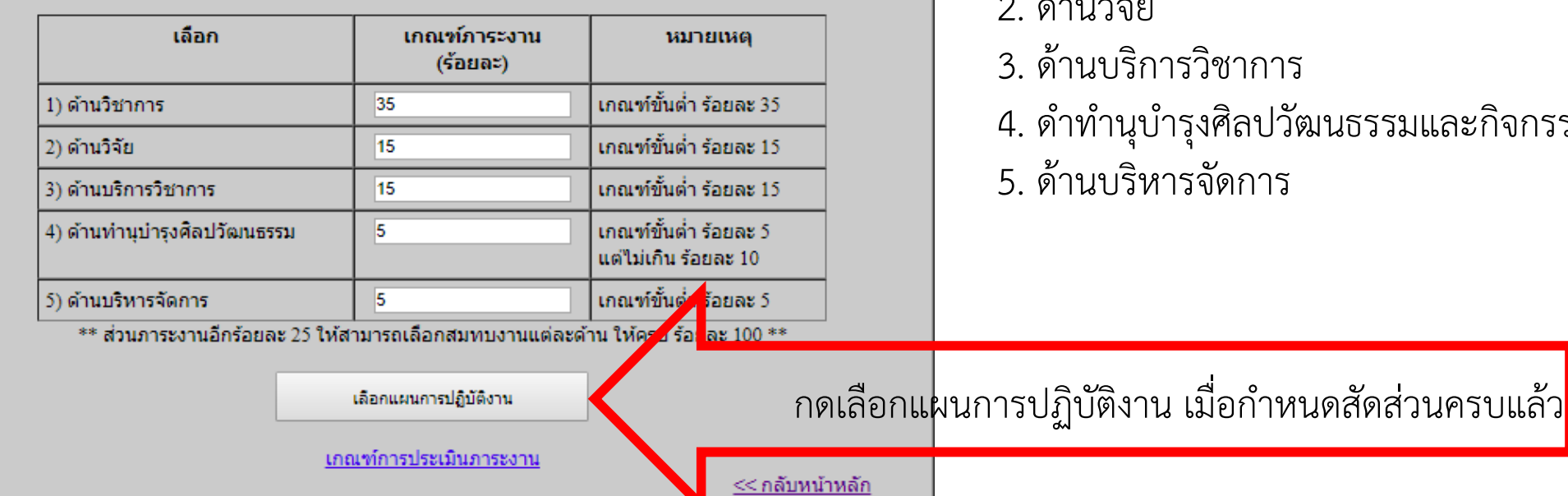

เลือกเข้าสู่ระบบประเมิน จะปรากฎหน้าต่างกำหนดสัดส่วนภาระงานทั้ง 5 ด้าน โดยมีเกณฑ์บังคับร้อยละ 75 ส่วนที่ เหลือ ร้อยละ 25 สามารถเพิ่มสัดส่วนกระจาย ใหกับภาระงานดานใดก็ได

- 1. ดานวิชาการ
- $\nu$   $\sim$   $\omega$
- วิชาการ
- เงศิลปวัฒนธรรมและกิจกรรม
- เจ๊ดการ

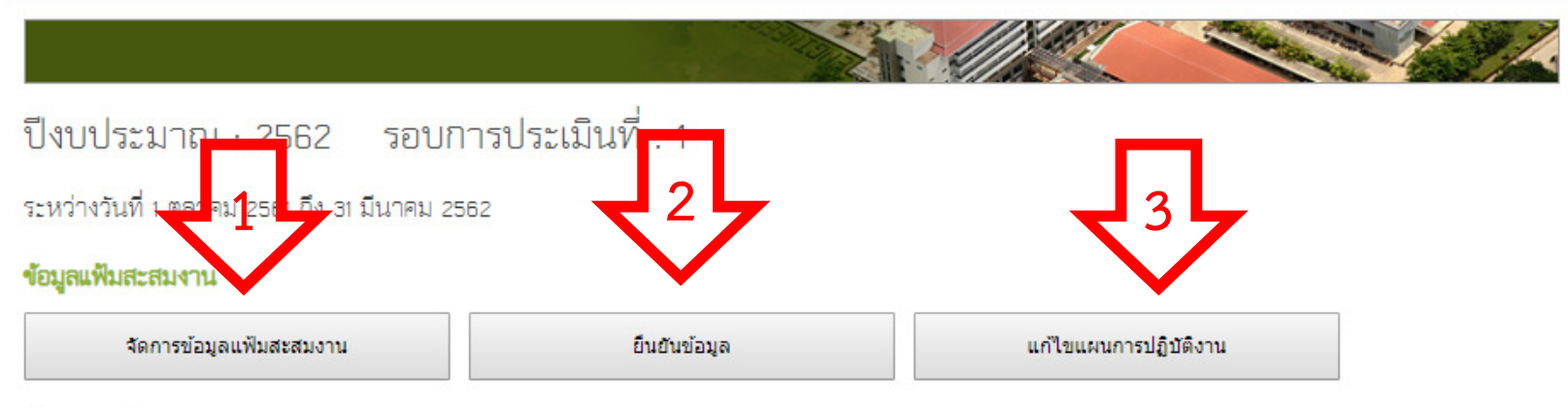

### ข้อมูลกราฟ

ท่านได้กำหนดแผนปฏิบัติการ [ 35 - 40 - 15 - 5 - 5 ]

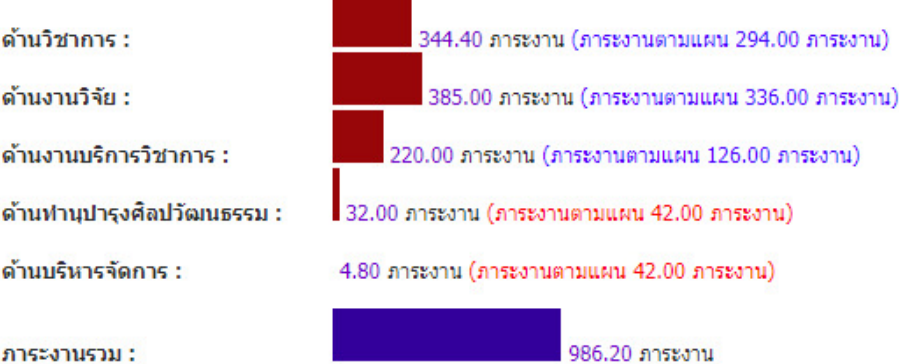

้จะเข้าสู่หน้าแรกข้อมูลระบบแฟ้มสะสมงาน ้ จะปรากฎปุ่มตัวเลือก ดังนี้

- 1. จัดการข้อมูลแฟ้มสะสมงาน > สำหรับเข้าบันทึก ข้อมูลแฟ้มสะสมงาน
- 2. ยืนยันข้อมูล > สำหรับยืนยันข้อมูลแฟ้มสะสมงาน

3. แก้ไขแผนปฏิบัติงาน > สำหรับใช้ปรับสัดส่วน แผนปฏิบัติการใหม6

### จัดการข้อมูลแฟ้มสะสมงานบุคลากรสายวิชาการ

### 1) ภารกิจการะงานด้านวิชาการ

### \* ด้านการจัดการเรียน-การสอน

- o จัดการรายวิชา NUDB
- o คารควบคุมโครงงาน ที่ปรึกษาโครงงาน/คารศึกษาอิสระ/บัญหาพิเศษ
- ๏ คารควบคุมวิทยานิพนธ์/คารศึกษาอิสระ
- ง การกระบุมราช พระอยู่การการ 1565<br>๑ การศึกษาดูงาน/ ปฐมนิเทศ/ นิเทศฝึกงาน<br>๑ คณะกรรมการ/ที่ปรึกษา
- 
- **ครรมคารสอบ**
- ครรมการบริหารหลักสูตร

#### \* งานพัฒนาวิชาการ

- เอกสารประกอบการสอน
- ึ่ง เอกสารคำสอน/สิ่งพิมพ์
- o ตำรา/หนังสือ
- ๏ คารผลิตสื่อคารสอน/คารผลิตอุปครณ์คารสอน/คารผลิตสิ่งประดิษฐ์
- ึ่ง คารไปราชคารเข้าร่วมประชุม/อบรม/สัมมนา/ศึกษาดูงานในประเทศและต่างประเทศ เพื่อพัฒนาองค์ความรู้ทางวิชาคาร
- อ. บทความทางวิชาการ ตีพิมพ์ในวารสาร

### ่ 2) ภารกิจการะงานด้านการวิจัย

- o โครงการวิจัย
- ผลงานวิจัยเผยแพร่ ประเภทวารสาร
- ๑ ผลงานวิจัยเผยแพร่ ประเภทนำเสนอในที่ประชุม
- ๑ ผลงานวิจัยเผยแพร่ ประเภทหรัพย์สินทางปัญญา
- **คณะครรมการวิจัย**

### 3) ภารกิจการะงานด้านบริการวิชาการ

- ๏ โครงการบริการวิชาการ
- o คณะกรรมการบริการวิชาการ
- o การจัดอบรมสัมมนา
- วิทยากรรับเชิญบรรยายพิเศษ
- คารบริการด้านวิชาชีพแค่ชุมชน
- 
- 
- ึง การสอนนอกคณะ/หน่วยงานภายนอก<br>๑ การสอนนอกคณะ/หน่วยงานภายนอก<br>๑ กรรมการอื่นภายในมหาวิทยาลัย และภายนอกปฏิบัติการมหาวิทยาลัยนอกเหนือจากการปฏิบัติงานตาม ตำแหน่งหน้าที่ประจำ
- ิ ๑ คารเขียนบทความเผยแพร่ในวารสาร/หนังสือพิมพ์/วิทยุ ฯลฯ
- **•** งานวารสาร
- ง งานจุลสาร

### 4) ภารกิจการะงานด้านด้านทำนุปารุงตื้อปวัฒนธรรม

่ ๑ - กิจกรรมด้านทำนุบำรุงศิลปวัฒนธรรม/กิจกรรมอื่นๆ

#### 5) ภารกิจภาระงานด้านบริหารจัดการ

- 
- o ตำแหน่งทางคารบริหาร<br>o คารบริหารจัดคารสำหรับผู้ที่ไม่ได้ดำรงตำแหน่งบริหาร

## ้จัดการข้อมูลแฟ้มสะสมงาน

้จะเข้าสู่เมนูภาระงานทั้ง 5 ด้าน เมื่อต้องการ บันทึกข้อมูลด้านใด ให้ทำการคลิกเลือกที่ ตัวเลือกนั้น

### จัดการข้อมูลแฟ้มสะสมงานบุคลากรสายวิชาการ

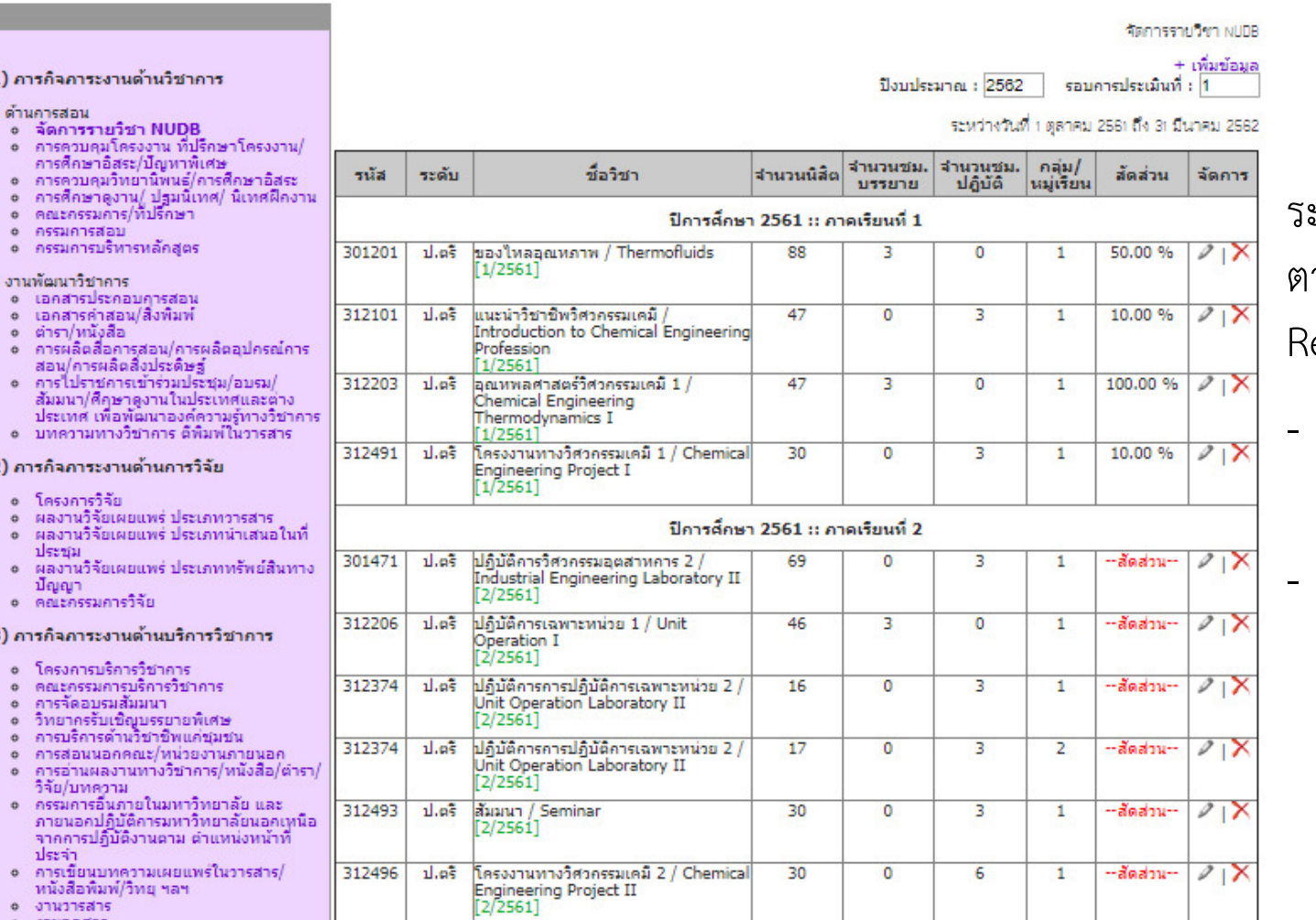

## **การจัดการรายวิชา NUDB**

ระบบจะเขาไปทําการตรวจสอบ ตารางสอนของอาจารยจากระบบ Reg ของมหาวิทยาลัย

 กรณีรายวิชาที่สอนคนเดียวจะ ขึ้นสัดส6วน 100% ใหอัตโนมัติ

กรณีสอนร่วมกัน จะขึ้น ข้อความว่า – สัดส่วน – เพื่อให้ ผู้สอนไปทำการกำหนดสัดส่วน การสอนเอง

(ใน 1 กลุ่มเรียน สามารถบันทึก สัดส่วนได้ไม่เกิน 100%) \*

เลือกรูปปากกา เพื่อเข้าทำการแก้ไข<mark>|</mark>

# **การแก ไขข อมูลการจัดการรายวิชา NUDB**

้จัดการข้อมูลแฟ้มสะสมงานบุคลากรสายวิชาการ

--สัตส่วน--

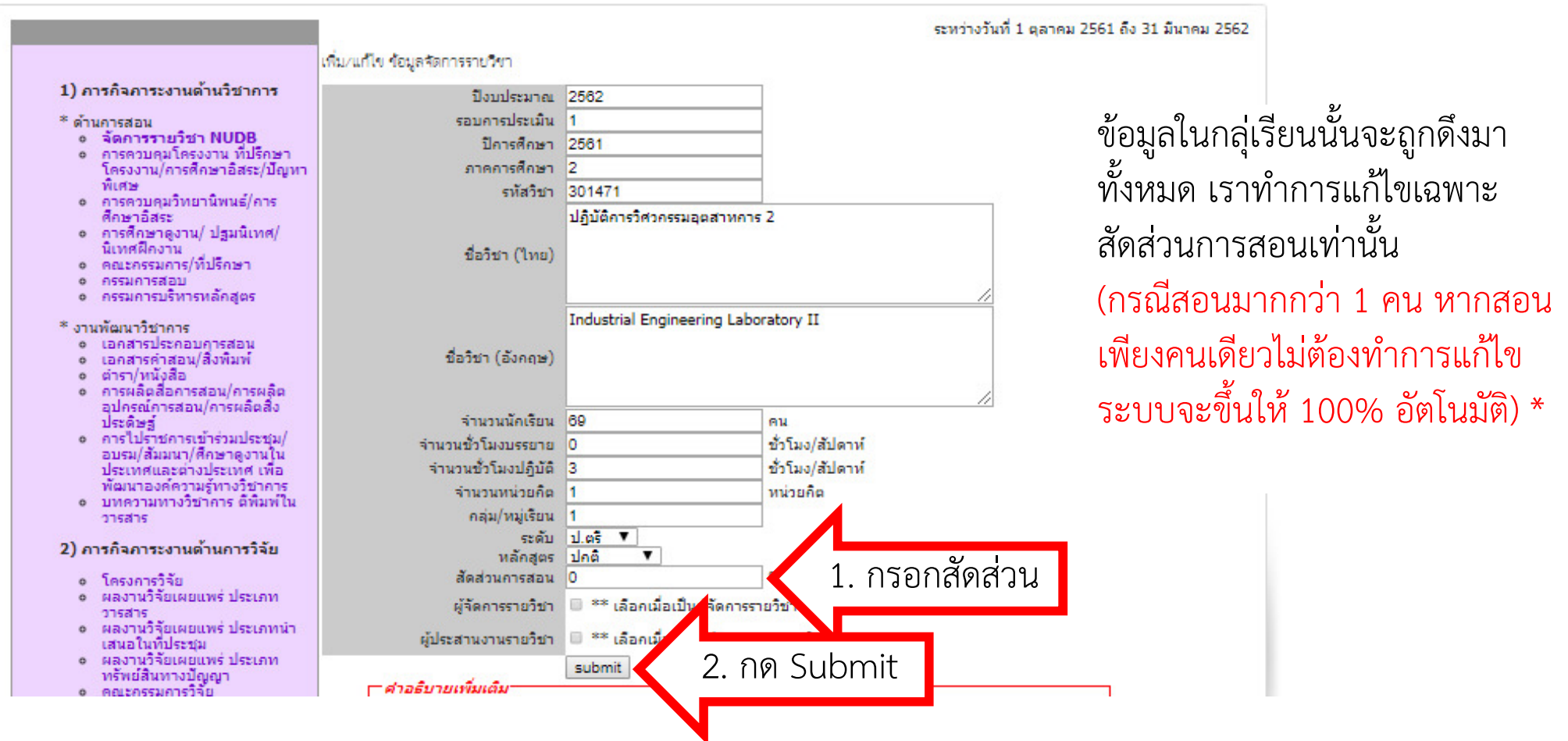

# ตัวอย่างการบันทึกข้อมูลกรรมการบริหารหลักสูตร

### จัดการข้อมูลแฟ้มสะสมงานบุคลากรสายวิชาการ กรรมการบริหารหลักสูตร 1. เพิ่มขอมูล+ เพิ่มข้อมูล 1) ภารกิจภาระงานด้านวิชาการ ปิงบประมาณ : 2562 รอบการประเมินที่ : 1 \* ด้านการสอน ระหว่างวันที่ 1 ตุลาคม 2561 ถึง 31 มีนาคม 2562 o จัดการรายวิชา NUDB o การควบคุมโครงงาน ที่ ปรึกษาโครงงาน/การศึกษา ไม่พบข้อมูล อิสระ/บัญหาพิเศษ o การควบคุมวิทยานิพนธ์/การ ระหว่างวันที่ 1 ตลาคม 2561 ถึง 31 มีนาคม 2562 ศึกษาอิสระ o การศึกษาดูงาน/ปฐมนิเทศ/ กรรมการบริหารหลักสูตร นิเทศฝึกงาน o คณะกรรมการ/ที่ปรึกษา o กรรมการสอบ ปีงบประบาณ 2562 o กรรมการบริหารหลักสูตร รอบการประเมิน หลักสตร | วิศวกรรมศาสตรบัณฑิต สาขาวิชาวิศวกรรมเคมี ประธานหลักสูตรวิศกรรมศาสตร์บัณฑิต สาขาวิศวกรรมเคมี 1 2560 2. บันทึกรายละเอียดคำอธิบาย ◉ ประธานหลักสูตร 3. เลือกประเภทประเภท ⊙ ผู้รับผิดชอบหลักสูตร ○ อาจารย์ประจำหลักสูตร

เอกสารแนบ

4. กด Submit

∣เลือกใฟล์ ใม่ได้เ⊿ี**้ ใ**ฟล์ใด

submit

# ตัวอย่างข้อมูลการไปราชการ ศึกษาดูงาน

การไปราชการเข้าร่วมประชุม/อบรม/สัมมนา/ศึกษาดูงานในประเทศและต่างประเทศ เพื่อพัฒนาองค์ความรู้ทางวิชาการ

คิด

ภาระงาน

+ เพิ่มข้อมล ปิงบประมาณ : 2562 รอบการประเมินที่ : 1 ระหว่างวันที่ 1 ตุลาคม 2561 ถึง 31 มีนาคม 2562 จำนวนวัน จัดการ กิจกรรม dsam ระยะเวลา กดเพิ่มขอมูลประชุมสภาคณบดีคณะวิศวกรรมศาสตร์แห่งประเทศไทย สมัยที่ 41 ครั้งที่2 เพิ่มข้อมูล  $155201/$  $\overline{1}$ และโครงการเพื่อนเยี่ยมเพื่อน ณ คณะวิศวกรรมศาสตร์ มหาวิทยาลัย สัมมนา ใน 21 ดับวาคม 2561 เทคโนโลยีราชมงคลอีสาน จ.นครราชสีมา ประเทศ 15 ธันวาคม 2561 ประชุมเชิงปฏิบัติการทบทวนนโยบาย (Retreat) และการประชุมคณะ ประชุม/  $\overline{2}$ เพิ่มข้อมูล กรรมการบริหารมหาวิทยาลัย ครั้งที่ 22/2561 ณ โรงแรมศรีวิไล จ.สโขทัย สัมมนา ใน 16 ธันวาคม 2561 ประเทศ เลือกข้อมูล

ระบบจะทําการดึงขอมูลขออนุมัติไปราชการที่ขออนุมัติทางคณะ ที่ฝ่าย บุคคลได้บันทึกไว้ ให้ทำการเลือก "เพิ่มขอมูล" เพื่อนํามาคิดภาระงานส่วนไปราชการ ศึษาดุงาน

ไม่พบข้อมูล

4

 $\overline{2}$ 

ข้อมูลการใปราชการ

21 ธันวาคม 2561

# ตัวอย่างข้อมูลการไปราชการ ศึกษาดูงาน

่ การไปราชการเข้าร่วมประชุม∕อบรม∕สัมมนา∕ศึกษาดูงานในประเทศและต่างประเทศ เพื่อพัฒนาองค์ความรู้ทางวิชาการ

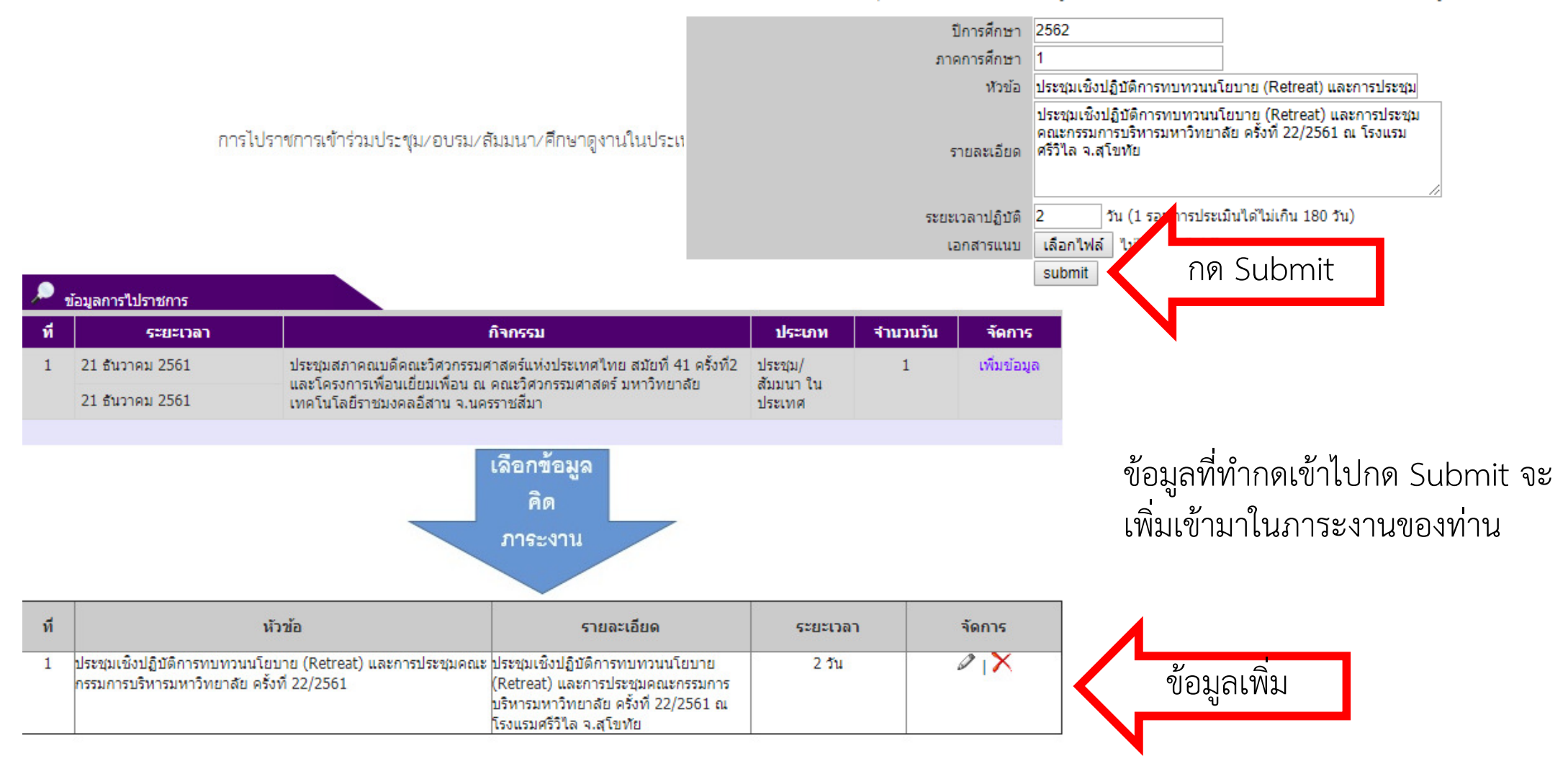

# ตัวอย่างข้อมูลโครงการวิจัย

โครงการวิจัย : ปี 2562 รอบการประเมินที่ : 1

ระหว่างวันที่ 1 ตุลาคม 2561 ถึง 31 มีนาคม 2562

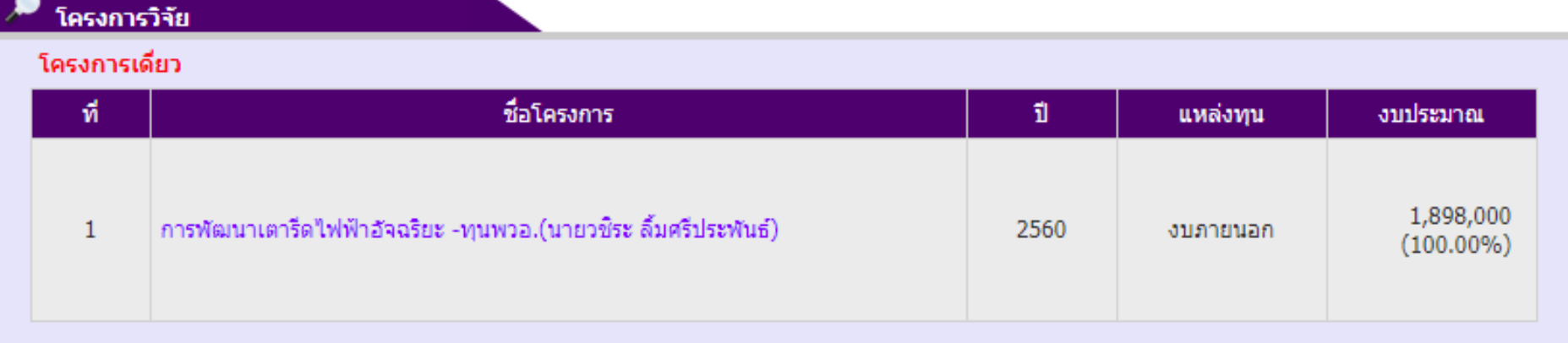

สาหรับขอมูลเหร็จทำ เริงจัย เผางการบริการวิชาการ ขอมูลเผยแพร่ผลงาน ระบบจะทำการดึงข้อมูลของท่านมาให้และคำนวณภาระงานให้อัตโนมัติ หากท่าต้องการเพิ่มเติมข้อมูล สามารถติดต่อได้ที่คุณณัฐชา ฮุนพานิช หมายเลข 055-964092

# **การยืนยันข อมูลแฟมสะสมงาน**

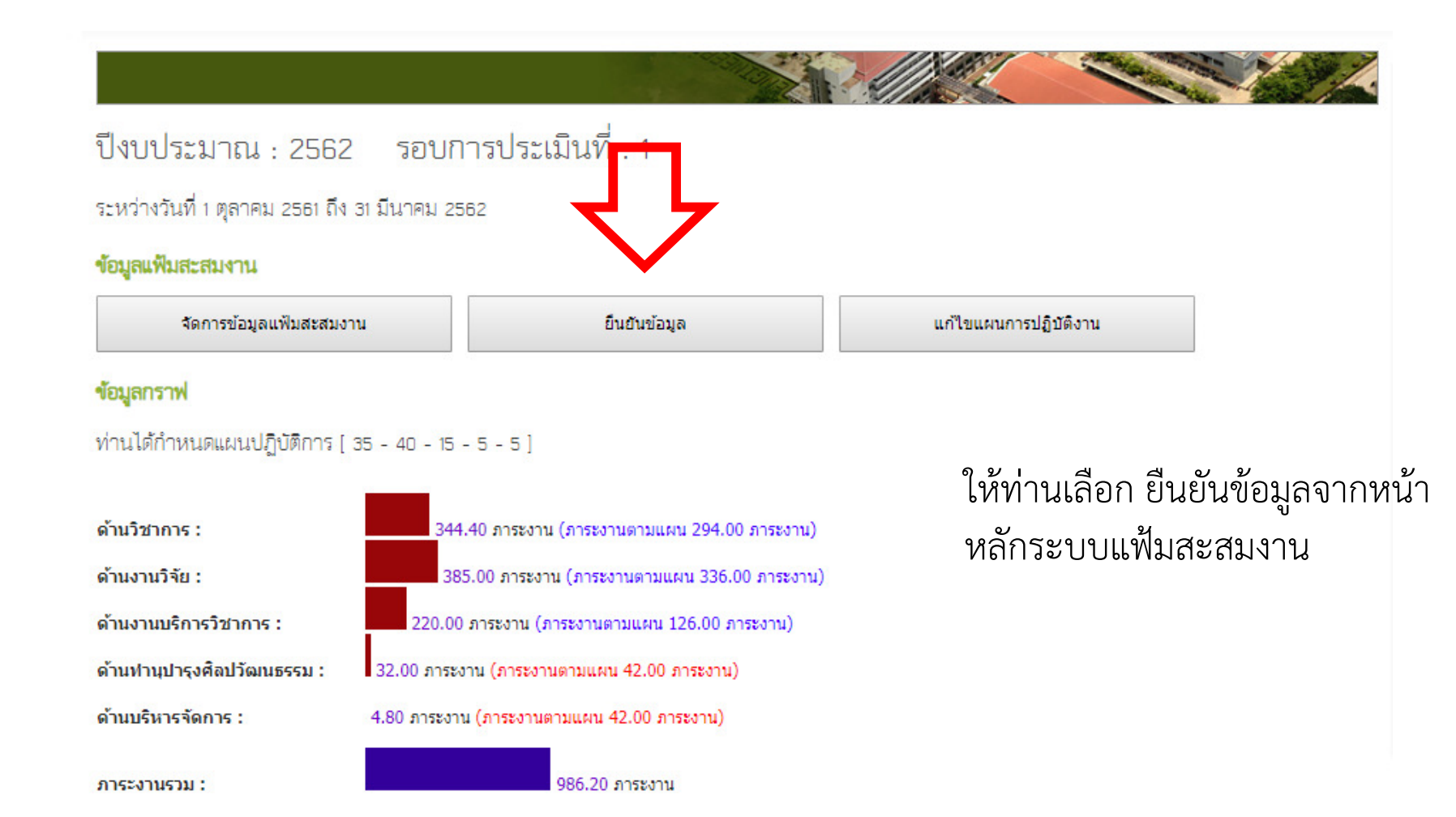

ยืนยันข้อมูลแฟ้มสะสมงานบุคลากรสายวิชาการ ์ปีงบประมาณ 2562 รอบการประเมินที่ 1

้เมื่อทำการยืนยันข้อมูลในระบบแล้ว ท่านไม่สามารถเข้ามาแก้ไขข้อมูลได้ ิจะสามารถดูข้อมูลได้อย่างเดียว

ยืนยันข้อมูลภาระงาน

ยกเลิกการยืนยัน

จะปรากฏหน้าต่างยืนยันข้อมูล

# **การแก ไขแผนการปฏิบัติงาน**

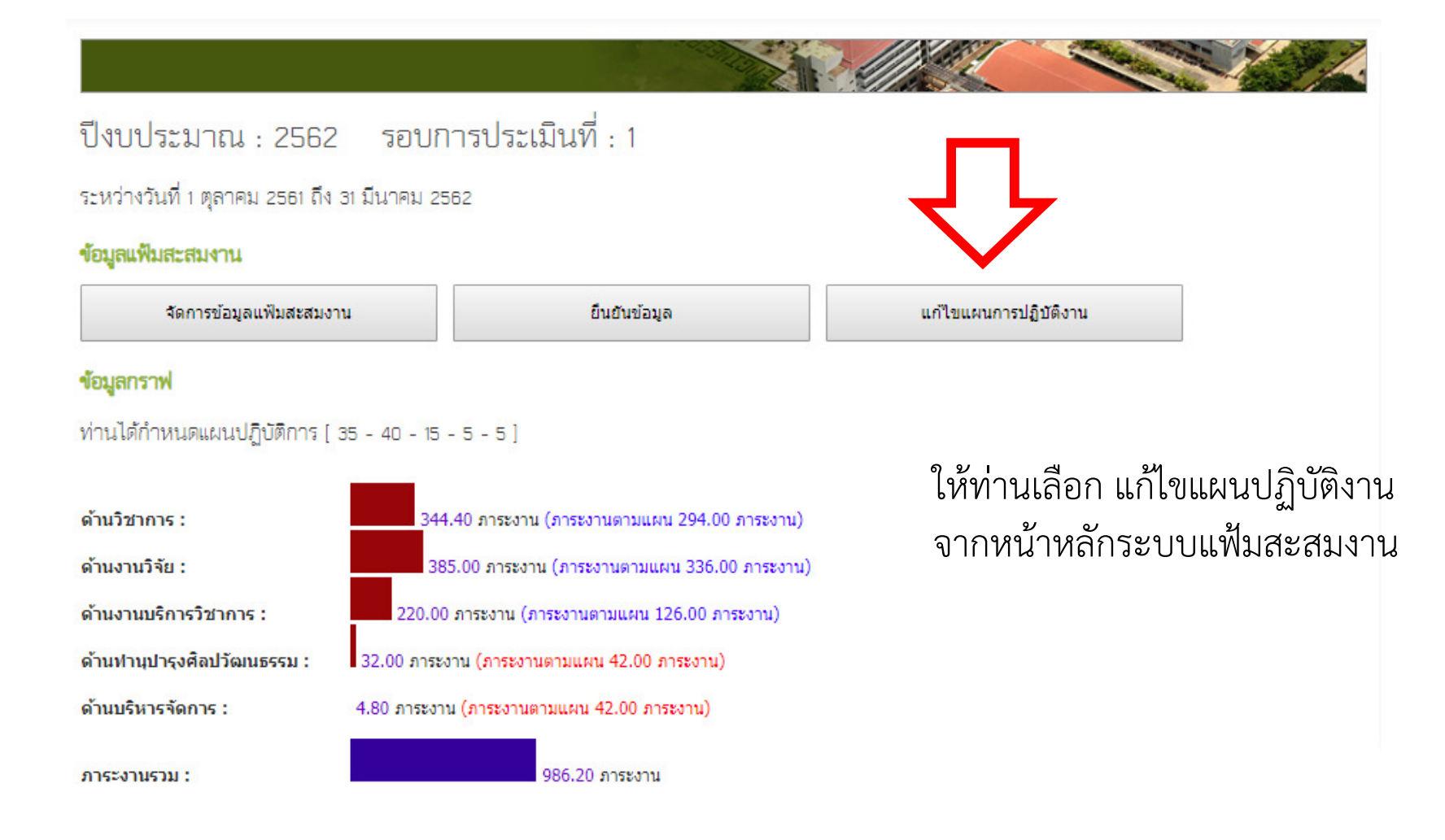

## ้สำหรับหัวหน้าภาควิชา

![](_page_17_Figure_1.jpeg)

→ เกณฑ์การประเมินภาระงานบุคลากรสายวิชาการคณะวิศวกรรมศาสตร์

→ คู่มือการใช้งาน ระบบแฟ้มสะสมงานสายวิชาการ

เลือก > ยืนยันเอกสารอาจารย์ประจำภาควิชา ้เพื่อเข้าไปตรวจสอบและยืนยันภาระงานอาจารย์ประจำ ภาควิชาของท่าน

# **สําหรับหัวหน าภาควิชา**

ปีงบประมาณ : 2562 รอบการประเมินที่ : 1

![](_page_18_Picture_39.jpeg)

![](_page_18_Picture_40.jpeg)

- 1. ดูขอมูลภาระงาน
- 2. สถานะของเอกสาร
- 3. หัวหน้าภาควิชาเลือกยืนยันภาระงาน
- 4. หัวหน้าภาควิชาให้อาจารย์กลับไปตรวจสอบข้อมูลภาระงานอีกครั้ง (ปลด Lock การยืนยันขอมูลอาจารย สามารถกลับไปแกไขภาระงานได)